# **ClassLink LaunchPad App for Mobile Devices**

Link to this page:[/bit.ly/bpsLaunchpadAppInstall](http://bit.ly/bpsLaunchpadAppInstall)

#### **Install ClassLink LaunchPad App on iOS Devices**

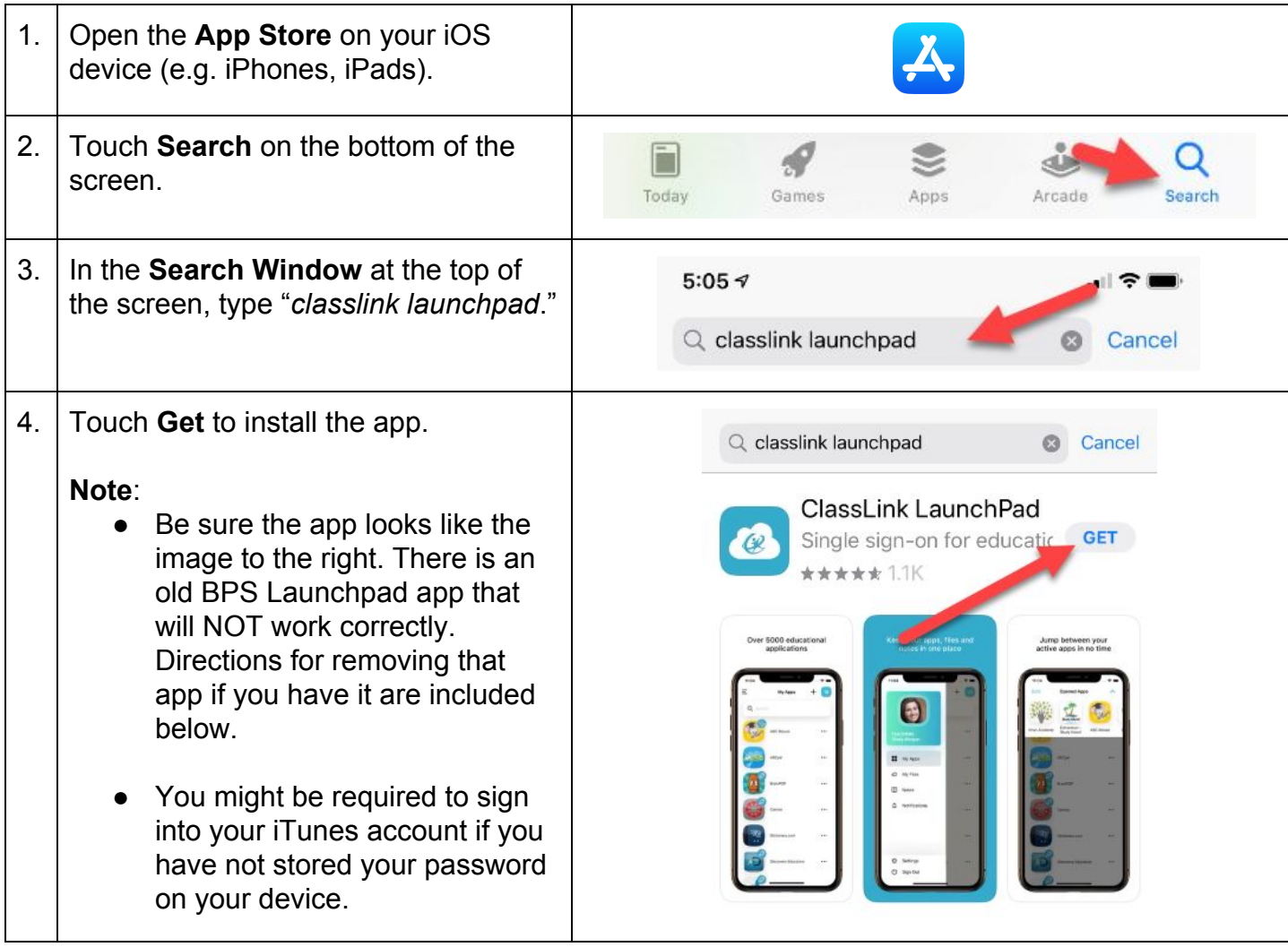

## **Remove the Old BPS LaunchPad App from iOS Devices**

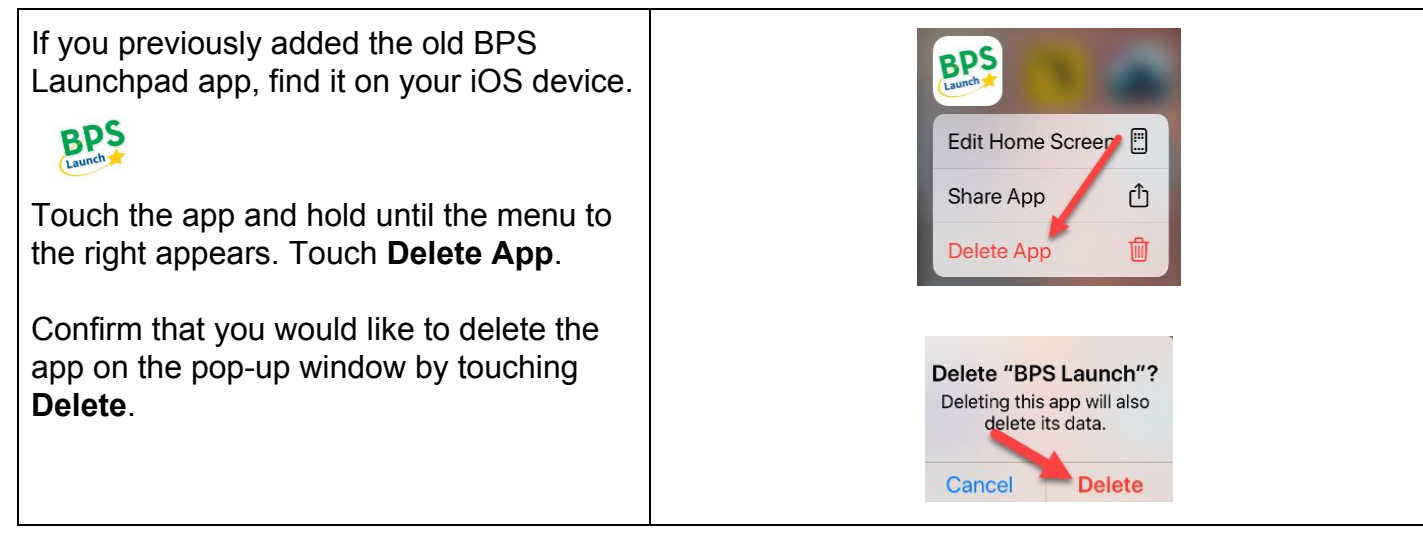

# **ClassLink LaunchPad App for Mobile Devices**

Link to this page:[/bit.ly/bpsLaunchpadAppInstall](http://bit.ly/bpsLaunchpadAppInstall)

#### **Install ClassLink LaunchPad App on Android Devices**

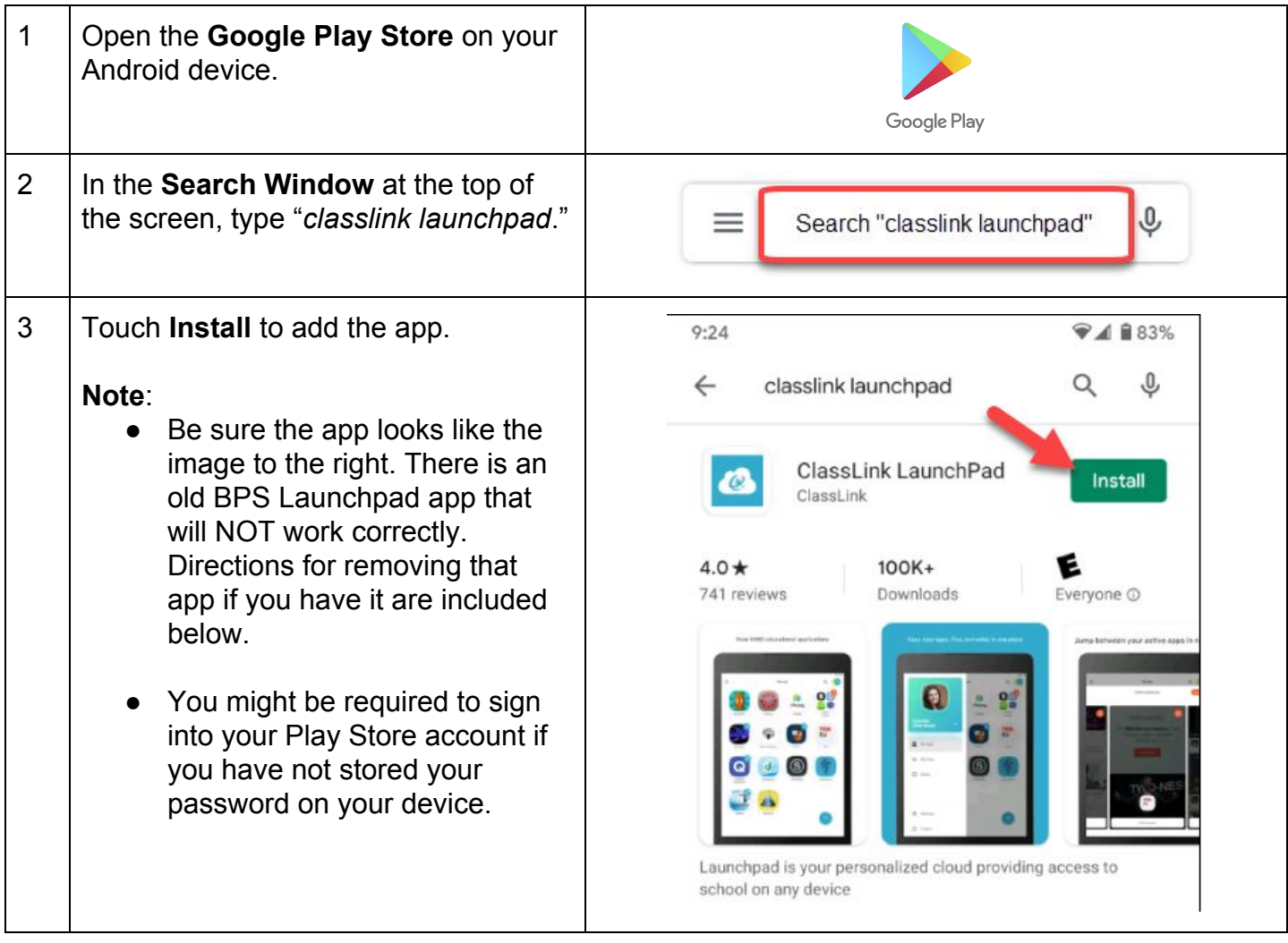

## **Remove the Old BPS LaunchPad App from Android Devices**

Open the **Settings** app. Scroll down to **Apps and Notifications**, then scroll to **BPS Launchpad**. Touch BPS Launchpad to open it. You will see an option to Uninstall. Touch **Uninstall**.

**OR**

Touch and hold on the **BPS Launchpad** app until the window opens with the uninstall button. Touch **Uninstall**.

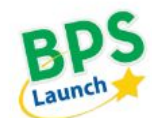